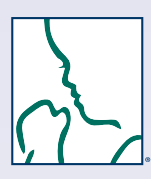

# **NRP® Instructor How-to Guide**

**Welcome to the new process** for

Instructor-led Events (courses). This guide details what to do **Before, During,** and **After** your Instructor-led Events.

#### **Follow the steps below to:**

- Login
- Schedule 7th Edition Instructor-led Events
- Register providers for your Instructor-led Events
- Review or change your Instructor Mentor status
- Submit grades and finalize roster

## **Login to the NRP LMS**

- Go to **https://www.healthstream.com/hlc/aap**
- Enter **User ID & Password**
- Click **LOGIN**

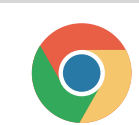

**For the best experience, we recommend using Google Chrome as your web browser. Make sure to check your system configuration before beginning.** 

See the **NRP Learning Management System (LMS) Quick Start Guide** for complete details on how to login and set up your Master Account (HealthStream ID).

### 1 **Before**

## A **Schedule 7th Edition Instructor-led Events**

All NRP 7th Edition Instructor-led Events (formerly called "courses") Events in advance of teaching so that learners can enroll.

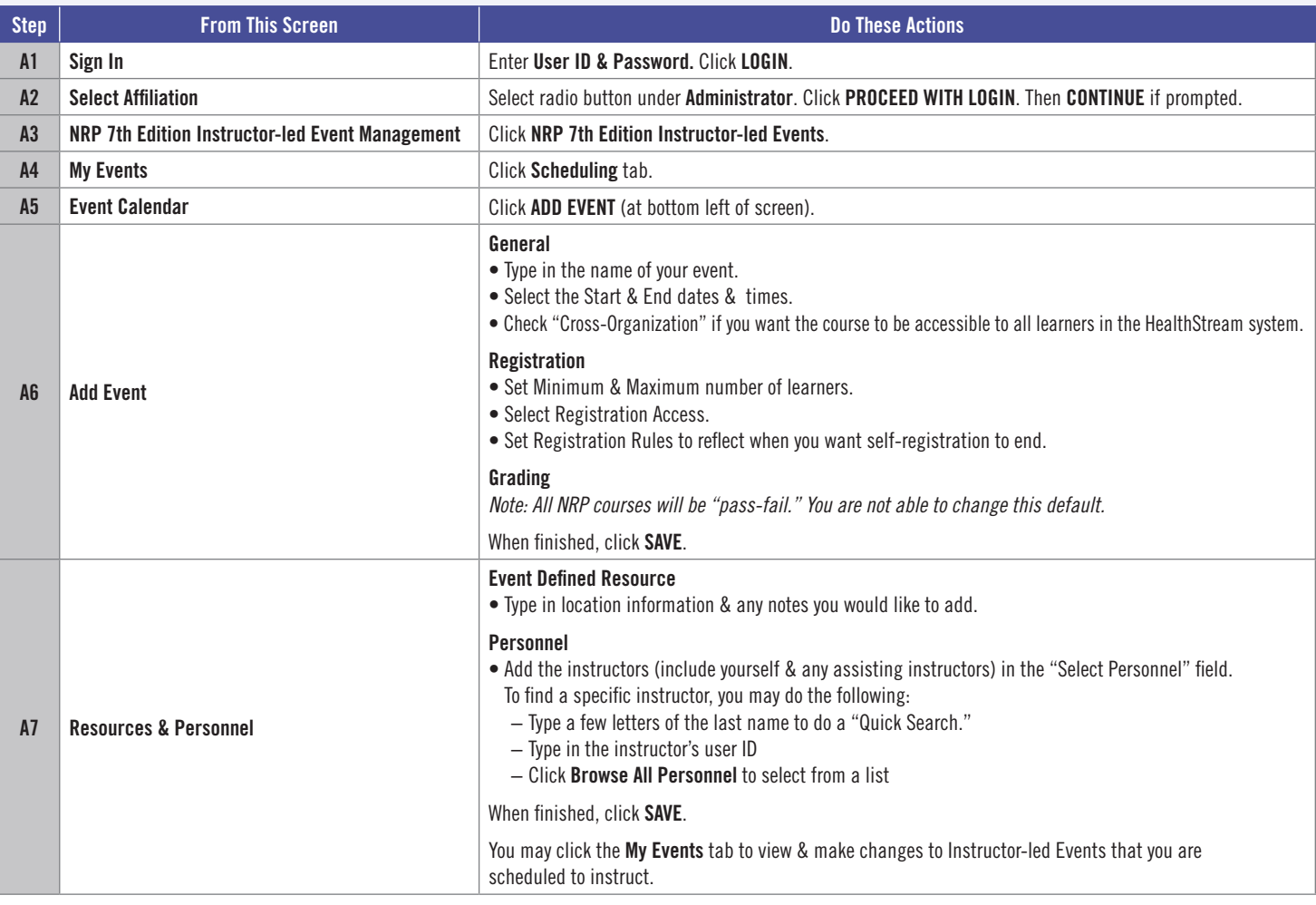

To schedule multiple events, repeat the steps above.

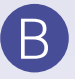

### B **Register Learners for Your Instructor-led Events**

Once you have scheduled your instructor-led event, you may notify providers to register. Registration may be done

 $\checkmark$  Individually (self-registration)  $\checkmark$ By an administrator at the provider's institution  $\checkmark$ By the instructor

To register providers for an Instructor-led Event, follow the steps below. *Note: The provider must already be enrolled in the NRP Provider Curriculum and completed Part 1 to begin the 7th Edition NRP Provider Course Part 2.*

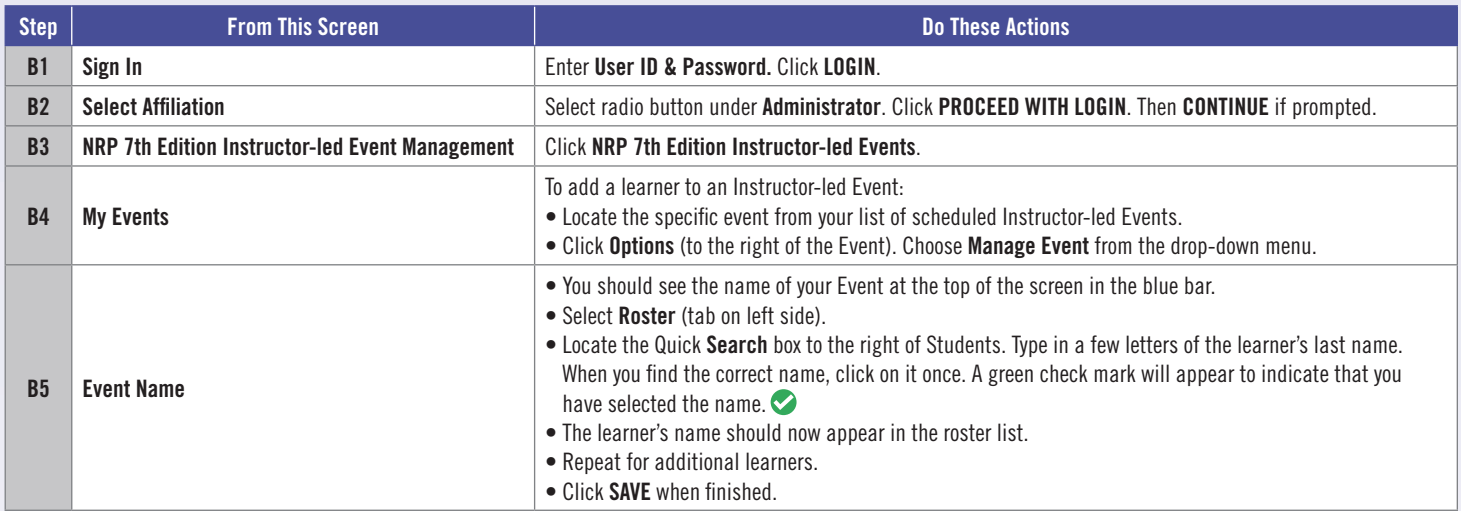

#### **Communicate with Learners Before the Instructor-led Event**

In advance of the Instructor-led Event, communicate with the registered learners. Before the Event, learners should do the following:

- 1. Study the *Textbook of Neonatal Resuscitation*, 7th Edition.
- 2. Complete the **NRP Provider Course Part 1**: Provider Exam Section 1 (covers Lessons 1 5), Provider Exam Section 2 (covers Lessons 6 - 11), eSim Cases: 2 out of 4 Cases are required, Provider Exam and eSim Evaluation.
- 3. Print the Certificate of Completion.\*

*\*Learners must bring their Certificate of Completion with them to the Event.* 

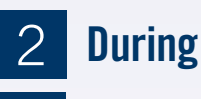

Each learner must show the Certificate of Completion upon arrival at the Instructor-led Event. This verifies that the provider has completed the required pre-work assignments. Remind learners to complete the **Instructor-led Event Evaluation** in the **7th Edition NRP Provider Course Part 2** to receive their official NRP Provider eCards. They can complete the evaluation after you submit their grades.

### 3 **After**

C **Submit Grades** After the Instructor-led Event, follow these steps to submit a grade for each learner:

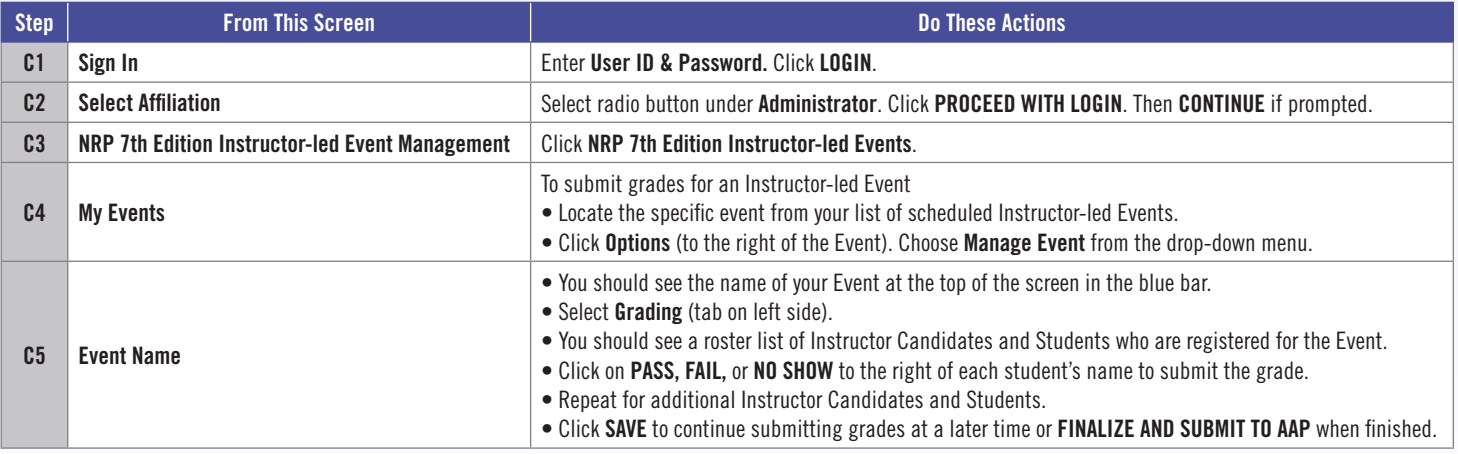

**Get stuck? We can help!**

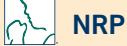

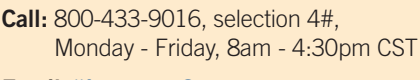

**Email:** lifesupport@aap.org

**HealthStream®** 

**Call:** 800-521-0574, selection 2, Monday - Friday, 7am - 7pm CST

**Email:** nrponline@healthstream.com

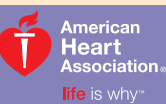

**American Academy of Pediatrics** 

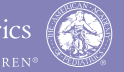

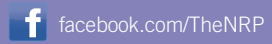